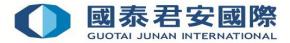

# **Guideline of Online Application for Fund Market Trading Function & Submission of Client Risk Profiling Questionnaire**

|  | 1. | <b>Application</b> | for | <b>Fund</b> | Market | Trading | <b>Function</b> |
|--|----|--------------------|-----|-------------|--------|---------|-----------------|
|--|----|--------------------|-----|-------------|--------|---------|-----------------|

## 2. Submission of Client Risk Profiling Questionnaire

#### **1. Application for Fund Market Trading Function**

Step 1: Login to Online Trading Platform https://trade.gtjai.com/oapp/page\_en/common/login.html

Forgot Password

Client Login

| 0                    | 國泰君安證券(香港)有<br>GUOTAI JUNAN SECURITIES (HONG K                                                                             |                                                                                                    |
|----------------------|----------------------------------------------------------------------------------------------------|----------------------------------------------------------------------------------------------------|
|                      | TRADE NEWS GLOBAL HE                                                                                                    | LP                                                                                                    |
| Home                 | Welcome to the GTJAS (HK) Online Trading                                                                                   | ● 中文版                                                                                                    |
|                      | hour dealing hotline at (852) 2509 7526 to place your orde<br>Ir customer service hotline at (852) 2509 7524 for general e | r if you are having technical problems with Guotai Junan online trading services.<br>enquiries.                                                                      |
| Trade Log            | qin                                                                                                    | Important Notice:                                                                                                    |
| -                    |                                                                                                    | 1. Latest Regulations for Derivative Products Trading Service                                                                                                    |
| Account No.          |                                                                                                    | 2. Implementing Two-Factor Authentication Service (2FA)                                                                                                    |
|                      | New Client                                                                                                    | 3. Prompt Notification of Internet Trading Activities                                                                                                    |
| Login                |                                                                                                    | <ol> <li>Suspension of Email OTP Method (starting from 1 April<br/>2021)</li> </ol>                                                                                  |
| Password             | Forgot Password                                                                                                    | 5. GTJAI Mobile OTP Video Guide                                                                                                    |
| Verification<br>Code | 8951                                                                                                    | <ol> <li><u>Re:Notification and Client Consent for the Access Service</u><br/>(Only applicable to Individual clients who receive<br/>statements by email)</li> </ol> |

If it's your first time to use our online trading system, please read the **Risk Disclosure Statements** 

If you want to know more information, please read GTJAS (HK) Online Trading first

Should you have any queries, please feel free to contact us:

#### Step 2: Select "Customer Service" in menu bar, then click "Market Trading Function" $\geq$

|                                                                         |           |                    | ) 有限公司<br>G KONG) LIMITED |                                                             |
|-------------------------------------------------------------------------|-----------|--------------------|---------------------------|-------------------------------------------------------------|
| TRADE                                                                   | NEWS      | GLOBAL<br>INSIGHTS | HELP                      |                                                             |
| TRADE                                                                   |           | , Welcome to the   | GTJAS (HK) Online Trading | U LOGOUT                                                    |
| Please call our 24-hour dealing ho<br>And please call our customer serv |           |                    |                           | chnical problems with Guotai Junan online trading services. |
| Hargin and Securities     Borrowing and Lending                         | Capital/  | Stock              |                           |                                                             |
| Customer Service                                                        | The Balan | ce of Capital      |                           |                                                             |

| e-Form                                                      | Currency                                                                                            | Bal     | Balance of Capital  |                                  | apital Available | Marke      | t Cap.     | Total Asset Balance |  |
|-------------------------------------------------------------|----------------------------------------------------------------------------------------------------|---------|---------------------|----------------------------------|------------------|------------|------------|---------------------|--|
| Fund Withdrawal                                             | HKS HKD                                                                                             |         | 27,983.44           |                                  | 27,983.44        | 4          | 0.00       | 27,983.44           |  |
| Fund Deposit                                                |                                                                                                    |         |                     |                                  |                  |            |            |                     |  |
| Currency Exchange                                           |                                                                                                    |         | 2,6                 | 510.59                           | 2,610.59         | 9          | 0.00       | 2,610.59            |  |
| Reward Points                                               |                                                                                                    |         |                     |                                  |                  |            |            |                     |  |
| Real-Time Quote Service                                     | The Balan                                                                                           | ce of S | hare                |                                  |                  |            |            |                     |  |
| System                                                      | Market Stock Stock of Stock                                                                         |         | Balance<br>of Stock | Shares Market<br>Available Price |                  | Market     | Operations |                     |  |
| Change Password                                             |                                                                                                    | Name    | Code                | Shares                           | Alvallable       | Plige      | Cap.       |                     |  |
| 2FA Enrollment                                              |                                                                                                    |         |                     | No                               | data records ava | ilable.    |            |                     |  |
| Change of Client Contact 1. Click "Market Trading Function" |                                                                                                    |         |                     |                                  |                  |            |            |                     |  |
| Information                                                 | Reminder                                                                                            |         |                     |                                  |                  |            |            |                     |  |
| SMS Subscriptions<br>Settings                               | The above information are for your reference only                                                   |         |                     |                                  |                  |            |            |                     |  |
| Occurrent Time and Oction                                   | All market prices of the Hong Kong stock are at least 15 minutes delayed                            |         |                     |                                  |                  |            |            |                     |  |
| Session Timeout Setting                                     | All market prices of the US stock are at least 15 minutes delayed (except over-the-counter markets) |         |                     |                                  |                  | r markets) |            |                     |  |
| Market Trading Function                                     |                                                                                                    |         |                     |                                  |                  |            |            |                     |  |
|                                                             |                                                                                                    |         |                     |                                  |                  |            |            |                     |  |

Step 3: Click "Request Function" if the status of Fund Market is "No"

### **Market Trading Function**

| Market Code | Market Name              | Status         | Operation        |
|-------------|--------------------------|----------------|------------------|
| AUS         | Australia                | Yes            | Cancel Function  |
| BON         | Bonds Market             | No             | Request Function |
| CAN         | Canada                   | Yes            | Cancel Function  |
| DEU         | Germany                  | No             | Request Function |
| DEV         | OTC Derivatives          | No             | Request Function |
| FRA         | 2. Click "Request France | unction"<br>No | Request Function |
| FUN         | Fund Market              | No             | Request Function |
| HKG         | Hong Kong                | Yes            |                  |
|             |                          |                |                  |

> Step 4: Please confirm the details of application for open Fund Market Trading Function, then click "Confirm"

#### **Request for Market Share Trading Function - Confirm**

3. Click "Confirm"

App. Market:[FUN] Fund MarketApp. Type:Open Market Shares Open Market Shares

\_\_\_\_\_

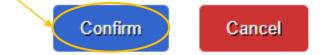

Step 5: The application for the Fund Market Trading Function has been submitted to our system for approval.

Request for Market Share Trading Function - App. Received!

Your application has been submitted to our trading system! App. No.:

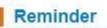

Your application has been submitted to our trading system, it may takes 3-5 working days to approve your application.

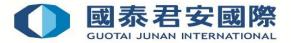

## 2. Submission of Client Risk Profiling Questionnaire

Step 1: Select "Customer Service" in menu bar, then click "e-Form"

| TRADE                                                 | NIEWAS            | OBAL HELP<br>GHTS HELP                                                                                                    |
|-------------------------------------------------------|-------------------|----------------------------------------------------------------------------------------------------|
| TRADE                                                 | , Welco           | ome to the GTJAS (HK) Online Trading                                                                                        |
| services. And please call our cust                    |                   | place your order if you are having technical problems with Guotai Junan online trading 52) 2509 7524 for general enquiries. |
| Hargin and Securities     Borrowing and Lending     A | Buy Order         | A                                                                                                    |
| Customer Service                                      | Market            | HONG KONG V Buy                                                                                                    |
| e-Form<br>Fund Withdrawal                             | Stock Code        |                                                                                                    |
| Fund Deposit                                          | 1. Click "e-Form" | (Please input Stock Code and press "Enter" to view the current price)                                                       |
| Currency Exchange                                     | Price             |                                                                                                    |
| Reward Points                                         | Qty               |                                                                                                    |

#### > Step 2: Click "Create"

| -                                                      | TRADE      | NEWS  | GLOBAL<br>INSIGHTS | HELP               |            |                    |                   |           |
|--------------------------------------------------------|------------|-------|--------------------|--------------------|------------|--------------------|-------------------|-----------|
| TRADE                                                  |            |       | Welcome to th      | e GTJAS (HK) Onlir | ne Trading |                    | [                 | ப் LOGOUT |
| Please call our 24-hour d<br>services. And please call | our custor |       |                    |                    |            | I problems with Gu | otai Junan online | trading   |
| $\boxplus$ Margin and Securities Borrowing and Lendin  | g          |       |                    |                    |            |                    |                   | 1         |
| Customer Service                                       |            | DRAFT | SUBMITTED          | PROCESSING         | REJECTED   | COMPLETED          | CANCELED          |           |
| e-Form                                                 |            |       |                    |                    |            | 01:-1- "Ot-"       |                   | - 1       |
| Fund Withdrawal                                        |            |       |                    |                    | 2.         | Click "Create"     | + Cre             | eate      |
| Fund Deposit                                           |            |       |                    |                    |            |                    |                   |           |

Step 3: Click on drop-down list, then select "Client Risk Profiling Questionnaire –Individuals"

| Please Choose a form: |                                                            |                                  |
|-----------------------|------------------------------------------------------------|----------------------------------|
|                       | 股票提取指示 Securities Withdrawal Instruction                   |                                  |
|                       | 重發月結單申請書 Re-issuance of Monthly Statement 3. Select "Clien | t Risk Profiling Questionnaire – |
|                       | 資產證明申請書 Application of Asset Verification                  |                                  |
|                       | 交收指示表格 Settlement Instruction Form                         |                                  |
|                       | Client Risk Profiling Questionnaire - Individuals          |                                  |

Step 4: After completed the Client Risk Profiling Questionnaire, click "Save As Draft"

|                                                                              |                                              |                                      | ◯ 6 or More Transactions                                                                                  |
|------------------------------------------------------------------------------|----------------------------------------------|--------------------------------------|----------------------------------------------------------------------------------------------------|
| 2014, special features include                                               | perpetual, subordir                          | nated, callable, va                  | ligh-Yield Bonds" dated 25 March<br>ariable and/or deferral of interest<br>able, contingent write down or |
| subordinated, variable and/or                                                | onds with special fe<br>deferral of interest | eatures (including<br>payment terms, | g, but not limited to, perpetual,<br>extendable maturity dates,                                           |
| convertible/ exchangeable, co<br>multiple credit support provid<br>features. | -                                            |                                      |                                                                                                    |
|                                                                              | 4. Click "Sa                                 | ve As Draft"                         | Back Save As Draf                                                                                         |

> Step 5: Please confirm the assessment result of your Investment Risk Profile, then enter your full name in the "Customer's Signature" field and click "Submit" (Click "Back" if you want to redo the Client Risk Profiling Questionnaire)

**Confirm And Submit** 

#### **Assessment Result**

| Investment Risk<br>Profile                                                                                                    | Attributes and Risk Preferences                                                                                                    |  |  |  |
|----------------------------------------------------------------------------------------------------|----------------------------------------------------------------------------------------------------|--|--|--|
| Conservative                                                                                                    | Generally speaking, these clients prioritize investment products of low uncertainty on risk or incline to minimize investment loss.                                                                                                    |  |  |  |
| Stable                                                                                                    | Generally speaking, these clients are willing to take modest risk so as to achieve returns slightly better than bank deposits.                                                                                                    |  |  |  |
| Balanced                                                                                                    | Generally speaking, these clients are willing to take a certain degree of risk and/or prefer investment portfolio mixed with products ranging from low to high risk.                                                                                                    |  |  |  |
| Growth                                                                                                    | Generally speaking, these clients are willing to accept higher price fluctuation and take relatively higher risk for respectable returns and/or prefer growth-oriented products (which may be complex or sophisticated products) or products of similar risk level.                                                                                           |  |  |  |
| Aggressive                                                                                                    | Generally speaking, these clients are comfortable with maximizing their potential return by investing in very high risk<br>products. Investment values can fluctuate widely and may fall substantially below client's original investment. They are willing<br>to invest in more complex or highly sophisticated products, or products of similar risk level. |  |  |  |
| <ul> <li>I/We agree and accept the above assessment result of my/our risk profile.</li> <li>I/We disagree with the above assessment result and believe that the following risk profile, which is more prudent than the assessment result is more suitable</li> <li>5. Tick the boxes to confirm</li> <li>I/We hereby declare and agree that all the information given above is complete, true and accurate, and is given to the best of my/our knowledge. I/We acknowledge that any advice or recommendation given to me/us by the representative(s) of GTJA relies upon the basis of information given by me/us. I/We shall inform GTJA immediately if there is any material change on any of the information given.</li> </ul> |                                                                                                    |  |  |  |

#### Liquid Net Worth

owledge that my/our liquid net worth (i.e. total assets minus total liabilities (excluding the net value of fix

| if we hereby acknowledge that my/our inquite net worth (i.e. total assets minus total habilities (excluding the net value of fixed assets)) is estimated to be. |   |             |
|----------------------------------------------------------------------------------------------------|---|-------------|
| 6. Enter your Liquid Net Worth                                                                                                    | • | 0 110       |
|                                                                                                    |   | Scroll Down |
|                                                                                                    |   |             |
| * Client's Signature: 7. Enter your full name                                                                                                    |   |             |
| CHAN TAI MAN                                                                                                    |   |             |
| Please enter your full name                                                                                                    |   |             |

| Client's Signature (for joint account owners only): |                   |
|-----------------------------------------------------|-------------------|
|                                                     |                   |
| Please enter your full name                         |                   |
|                                                     | 8. Click "Submit" |
|                                                     | Back Submit       |

> Step 6: You application has been submitted for further processing. Once approved, you will view your application in the "COMPLETED" Tab

| DRAFT                                 | SUBMIT | TED PROCESS   | ING REJECTE                 | D COMPLETED     | CANCELED   |                    |            |          |
|---------------------------------------|--------|---------------|-----------------------------|-----------------|------------|--------------------|------------|----------|
| "Client Risk Profiling Questionnaire" |        |               |                             |                 |            |                    |            |          |
|                                       |        |               |                             |                 |            |                    |            | + Create |
| Form Id                               | \$ Q   | Form Type 🌲 🔍 | Client Id $\  \   \bigcirc$ | Client Name 💠 🔍 | Value Date | Submission Date    | Status 🗘 🔍 | Action   |
| CRPQ-00                               | 000015 | CRPQ          | 2                           | CHAN            | N/A        | 2022-09-22 17:56:0 | SUBMITTED  | 2 2 8    |
| 4                                     |        |               |                             |                 |            |                    |            | ×.       |

For Enquiries, please contact: CS Hotline: 40080 95521 / (852) 2509 7524 HK Share Dealing Hotline: (852) 2250 0898 / (852) 2250 0899 24-hour Dealing Hotline: (852) 2509 7526